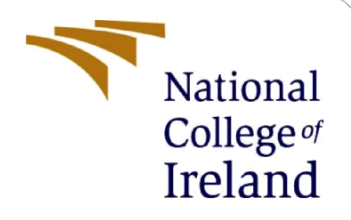

# Configuration Manual

MSc Research Project MSc in Cloud Computing

Pankhuri Jha Student ID: x21109460

School of Computing National College of Ireland

Supervisor: Vikas Sahni

#### **National College of Ireland**

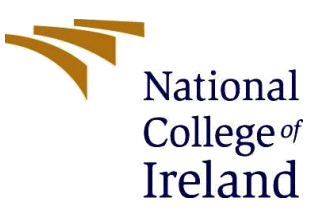

#### **MSc Project Submission Sheet**

#### **School of Computing**

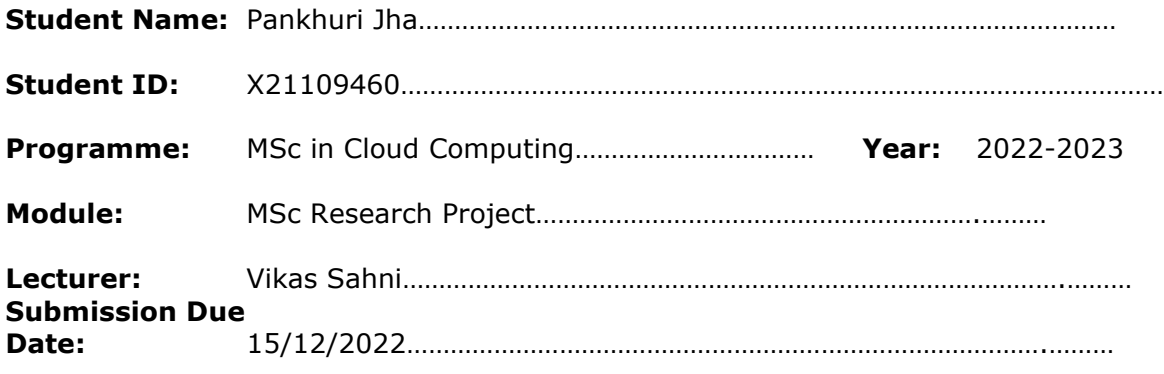

**Project Title:** Critical Review of Resource Scheduling Algorithm to optimize datacentre energy consumption and environmental impact towards green cloud computing

**Word Count:** …………760………… **Page Count:** ………………6……………….…….………

I hereby certify that the information contained in this (my submission) is information pertaining to research I conducted for this project. All information other than my own contribution will be fully referenced and listed in the relevant bibliography section at the rear of the project.

ALL internet material must be referenced in the bibliography section. Students are required to use the Referencing Standard specified in the report template. To use other author's written or electronic work is illegal (plagiarism) and may result in disciplinary action.

**Signature:** …………………Pankhuri……………………………………………………………………………………………

**Date:** 15/12/2022………………………………………………………………………………………………

#### **PLEASE READ THE FOLLOWING INSTRUCTIONS AND CHECKLIST**

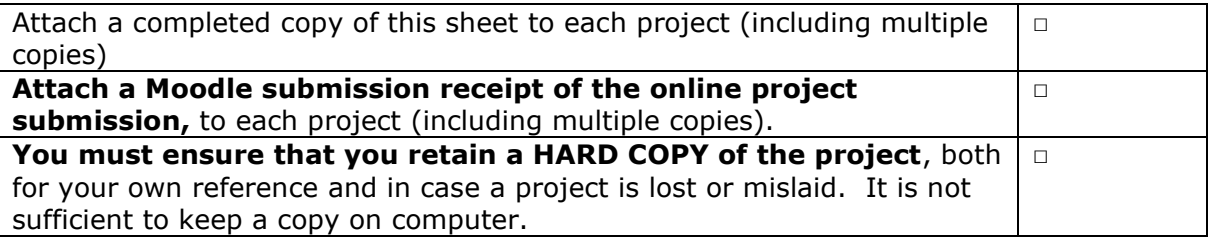

Assignments that are submitted to the Programme Coordinator Office must be placed into the assignment box located outside the office.

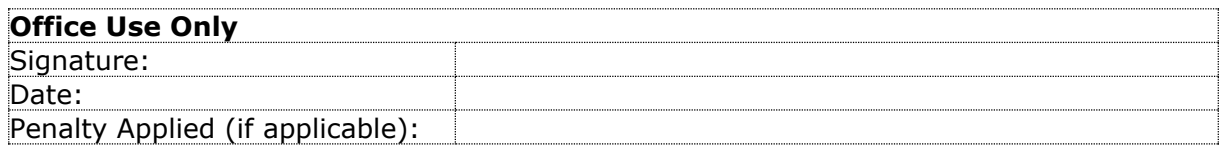

# Configuration Manual

# Pankhuri Jha X21109460

# **1 Introduction**

#### **1.1 Motivation of the document**

The purpose of this manual is to describe the project requirements, environment and tools used to complete the project on Critical Review of Resource Scheduling Algorithm to optimize datacentre energy consumption and environmental impact towards green cloud computing as per National college of Ireland's project module handbook.

# **2 System Configuration**

### **2.1 Hardware Specification**

- 1) Processor: Intel(R) Core (TM) i5-1035G1 CPU @ 1.00GHz, 1190 Mhz, 4 Core(s), 8 Logical Processor(s)
- 2) OS Name: Microsoft Windows 11 Home Single Language
- 3) Version: 10.0.22621 Build 22621
- 4) System Manufacturer: Dell Inc.
- 5) BIOS Version/Date: Dell Inc. 1.24.0, 12-09-2022
- 6) RAM: 8GB
- 7) Hyper-V Virtualization Enabled in Firmware: Yes

# **3 Software Installation**

### **3.1 Python**

.

Code implementation has been done using Python coding language. Python is a crossplatform programming language, which enables it to function on a variety of operating systems, including Windows, macOS, Linux, and virtual machines for Java and.NET. It is open-source and free.

The easy way to use Python is by using the IDE.

- $\triangleright$  Followed the following steps to run Python on your computer.
- ➢ Downloaded Visual studio IDE.
- $\triangleright$  Ran the installer to install Thonny on your computer.
- $\triangleright$  Went to File > New. Then saved the file with .py extension.
- $\triangleright$  Any name could be given to the files. In the IDE four files have been saved i.e
- i) FCFS
- ii) SJF
- iii) Priority scheduling
- iv) Round robin

And the end by .py, Written Python code in the file and saved it.

C:\Users\DELL>python Python 3.9.13 (tags/v3.9.13:6de2ca5, May 17 2022, 16:36:42) [MSC v.1929 64 bit (AMD64)] on win32 Type "help", "copyright", "credits" or "license" for more information.  $\gg$ 

### **3.2 Visual studio IDE**

Debugging, task execution, and version control are supported by the simplified code editor Visual Studio Code. It tries to give developers only the tools they require for a short cycle of code-build-debugging and leaves more sophisticated processes to IDEs with more features, like Visual Studio IDE. Below is the Visual studio environment where the scheduling algorithm code has been compiled and executed.

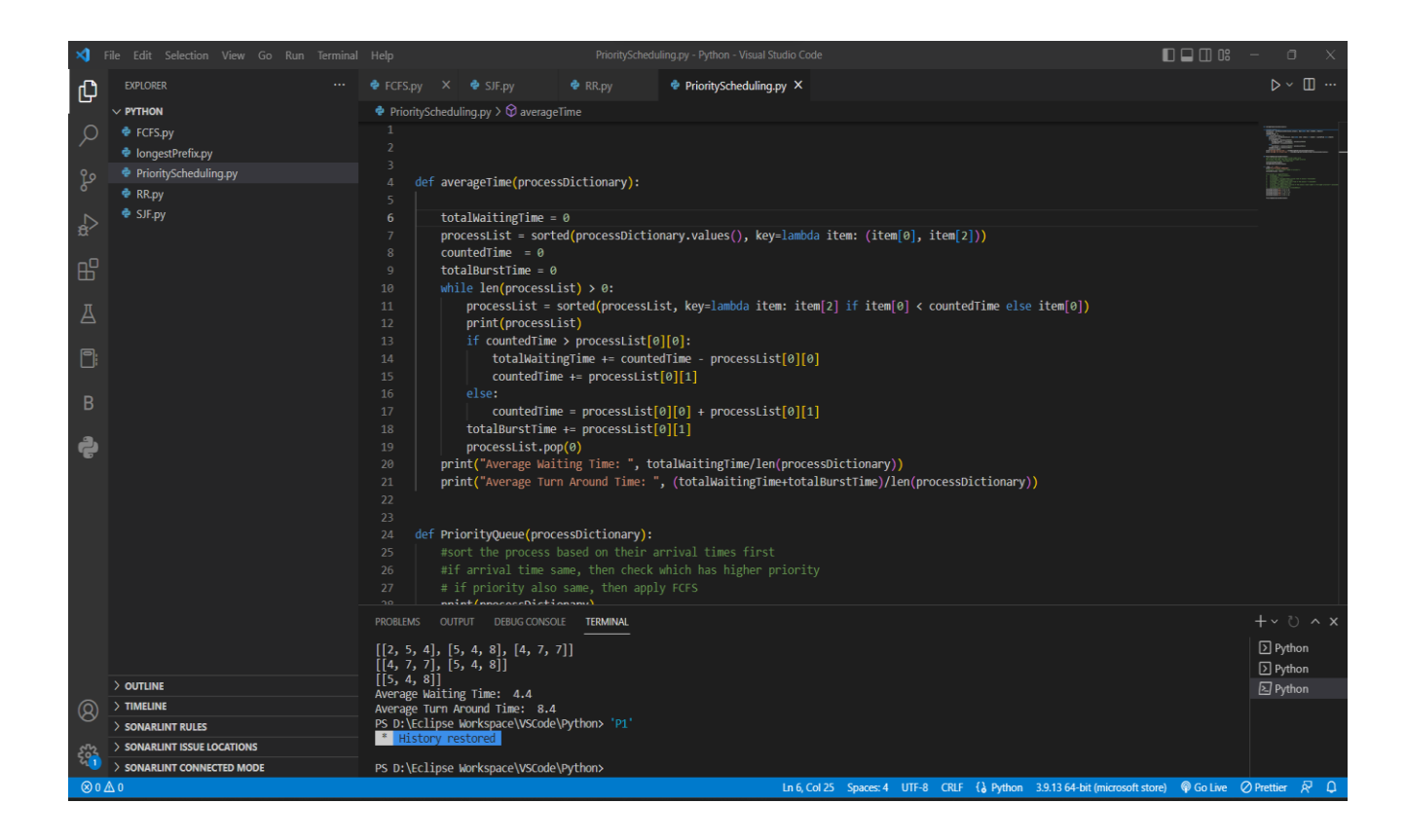

### **3.3 Notebook in google Colab**

It is simple to set up, access, and share Colab notebooks, which are Jupyter notebooks that operate in the cloud and are tightly connected with Google Drive. Please take some time to explore the Google Colab welcome site if you are not familiar with Jupyter notebooks or Google Colab.

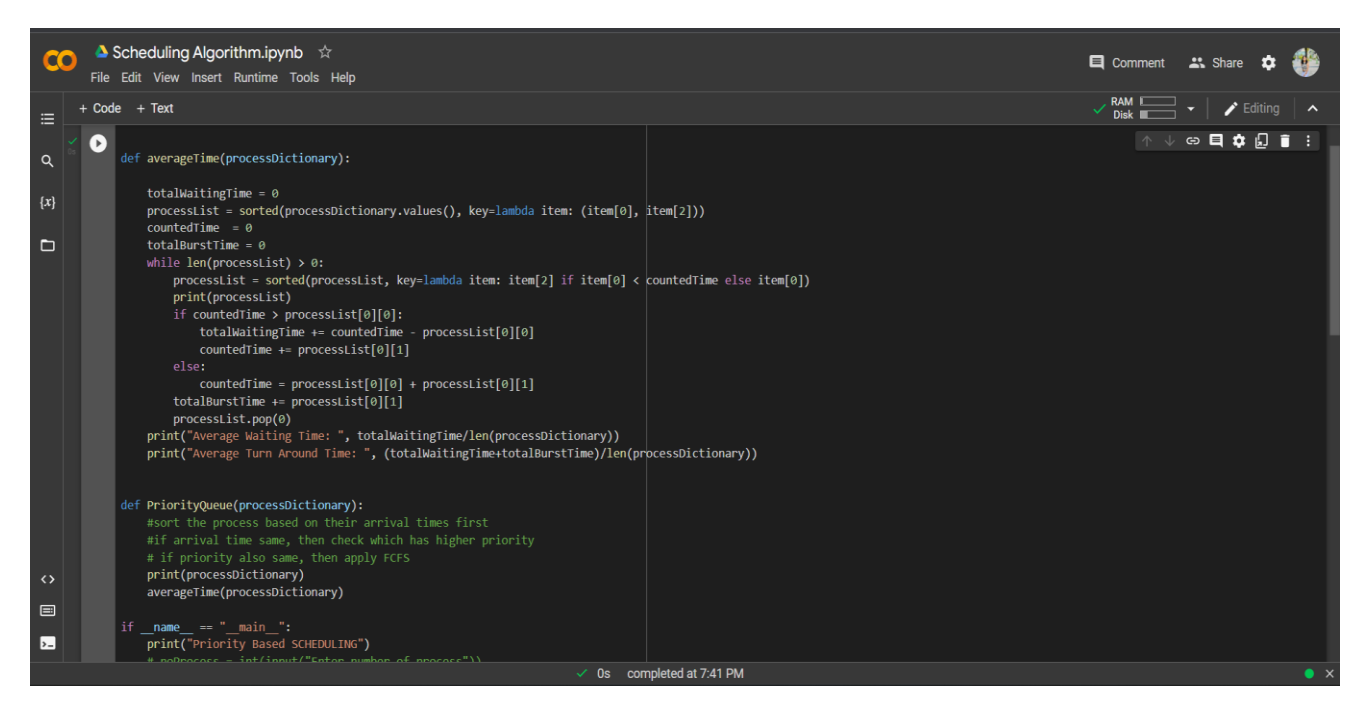

The scheduling algorithm project was compiled and executed in Notebook in google colab.

## **3.4 Matlab Installation**

Simulated CPU scheduling algorithm in matlab and compared their performance.

Version installed -

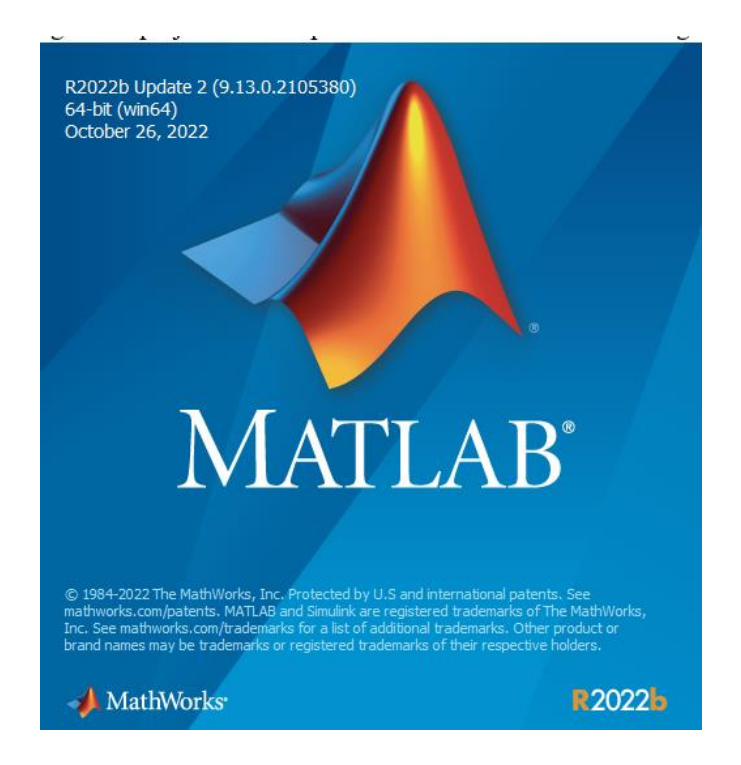

MATLAB is the programming environment to study, create, and test systems and technologies that will change the world. The core of MATLAB is the MATLAB language, a matrix-based language permitting the most natural exposition of computational mathematics.

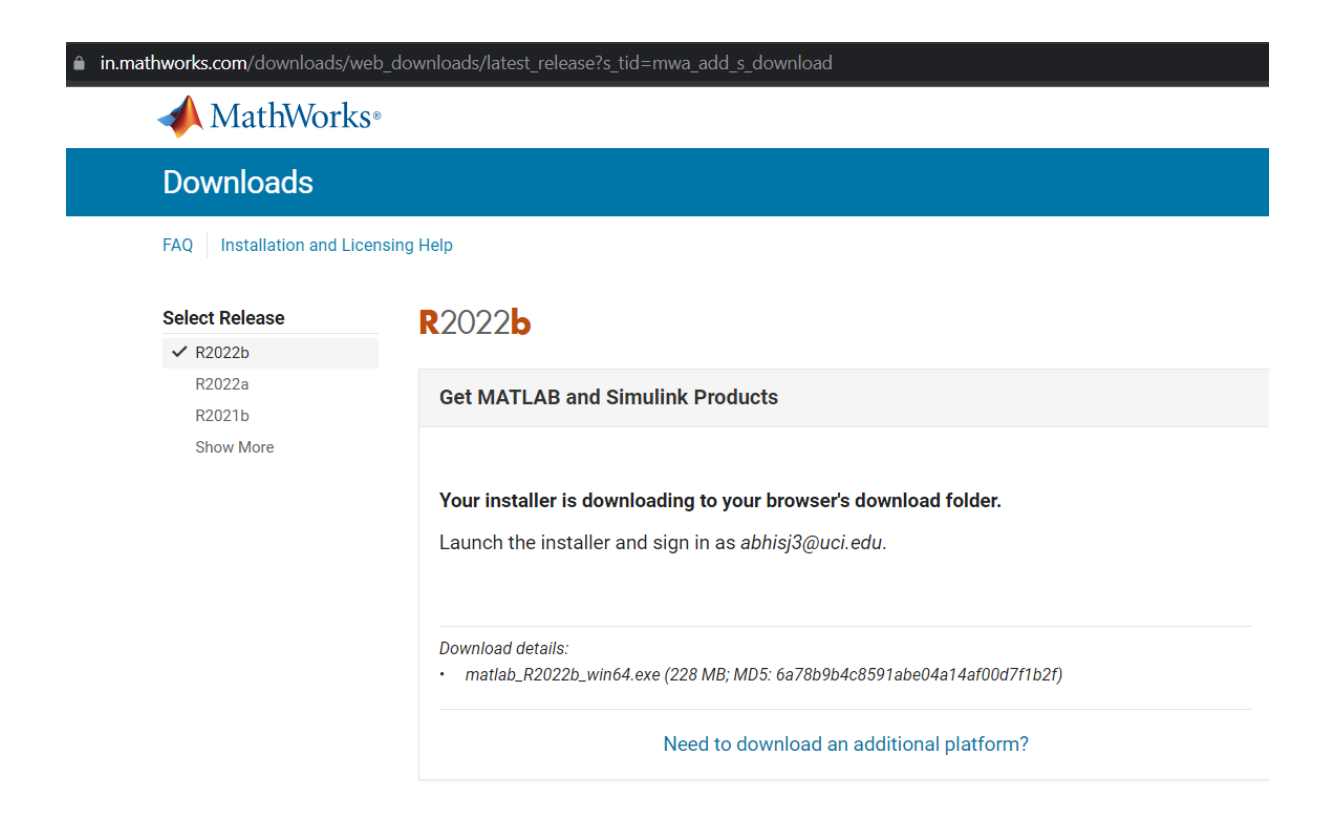

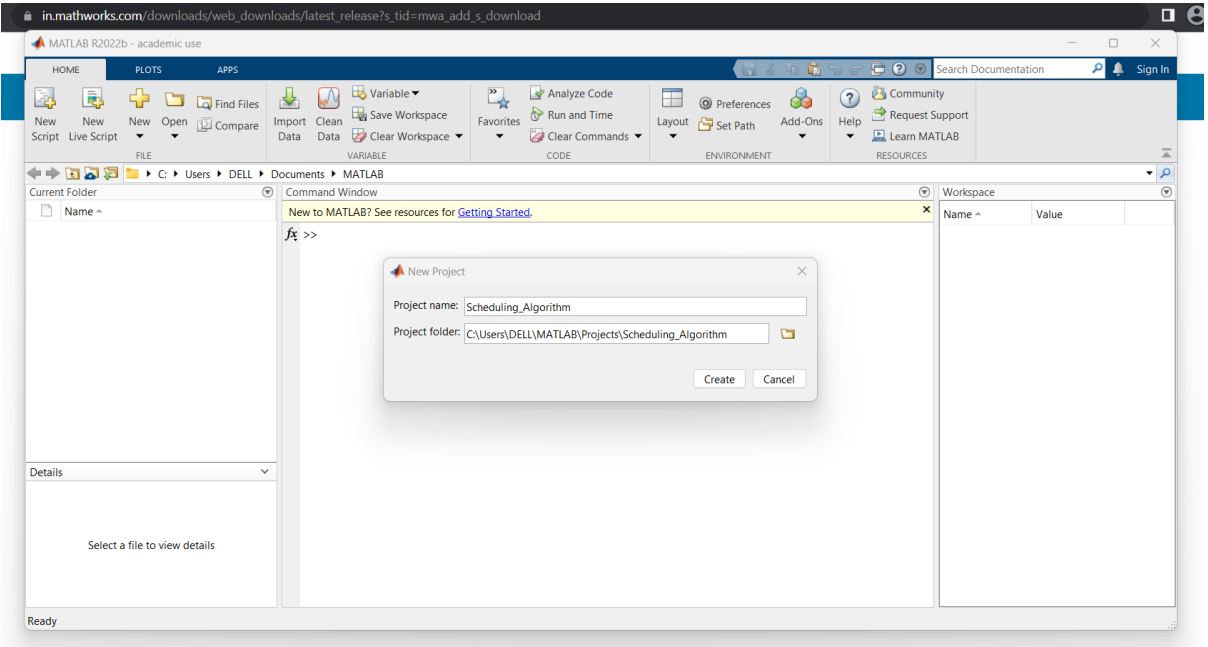

# **References**

[1] Numpy, "Numpy", [Online]. Available at: https://numpy.org/

[2] python installation, "Python installation", [Online]. Available at: [https://www.programiz.com/python-programming/first-program.](https://www.programiz.com/python-programming/first-program)

[3] Visual-studio, "Visual-studio", [online]. Available at: <https://code.visualstudio.com/docs/supporting/FAQ>

[4] Matlab, "Matlab", [Online]. Available at: [https://in.mathworks.com/discovery/what-is](https://in.mathworks.com/discovery/what-is-matlab.html)[matlab.html](https://in.mathworks.com/discovery/what-is-matlab.html)

[5] Jupyter-notebook, "Jupyter notebook", [Online] Available at: [https://developers.google.com/earth-engine/guides/python\\_install](https://developers.google.com/earth-engine/guides/python_install-colab#:~:text=Colab%20notebooks%20are%20Jupyter%20notebooks,up%2C%20access%2C%20and%20share)[colab#:~:text=Colab%20notebooks%20are%20Jupyter%20notebooks,up%2C%20access%2C](https://developers.google.com/earth-engine/guides/python_install-colab#:~:text=Colab%20notebooks%20are%20Jupyter%20notebooks,up%2C%20access%2C%20and%20share) [%20and%20share.](https://developers.google.com/earth-engine/guides/python_install-colab#:~:text=Colab%20notebooks%20are%20Jupyter%20notebooks,up%2C%20access%2C%20and%20share)